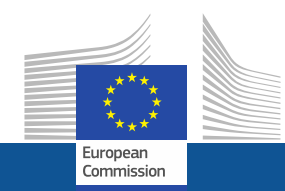

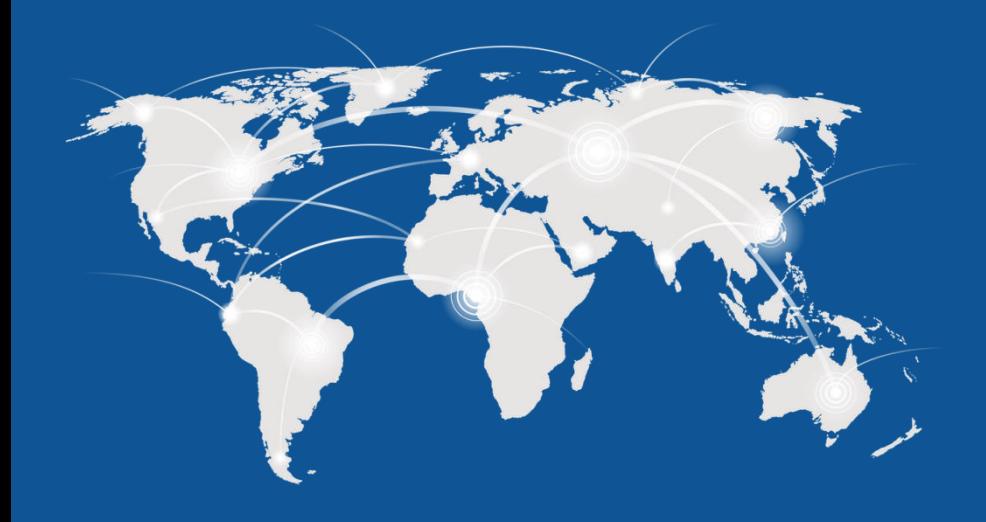

## Connecting Europe Facility **eDelivery Demo**

26 July 2016

## Version Control

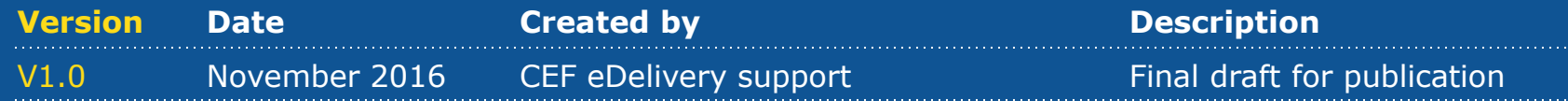

## Table of Contents

- I. What is eDelivery?
- II. Demo scenario

### III. Configuration

- a. PMode Configuration
- b. Security File Configuration

#### IV. Run-time process

Step 1, SUBMIT: C1 sends the message to C2 Step 2.a, SEND: Processing at C2 Step 2.b, SEND: Message is sent from C2 to C3 Step 2.c, SEND: Processing at C3 Step 2.d, SEND: Acknowledgement sent from C3 to C2 Step 3.a, DELIVER: C4 downloads message from C3 Step 3.b, DELIVER: Download Message response from C3 to C4

- V. e-SENS AS4 conformant solutions
- VI. Domibus Release

# **I. What is eDelivery ?**

### 4 Corner model in detail

In the 4 corner model, the backend systems of the users don't exchange data directly with each other but do this through Access Points. These Access Points are conformant to the same technical specifications and therefore capable of communicating with each other.

As a result, users can easily and safely exchange data even if their IT systems were developed independently from each other.

This is also known as the **Mesh network**

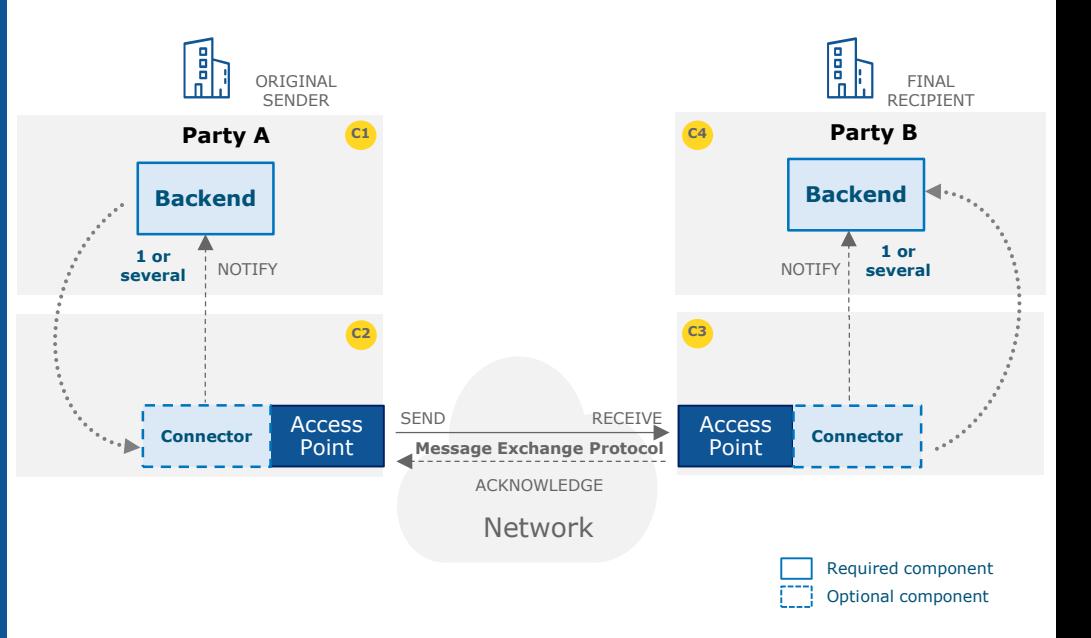

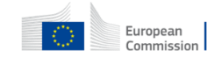

## **II. Demo scenario**

## Demo scenario

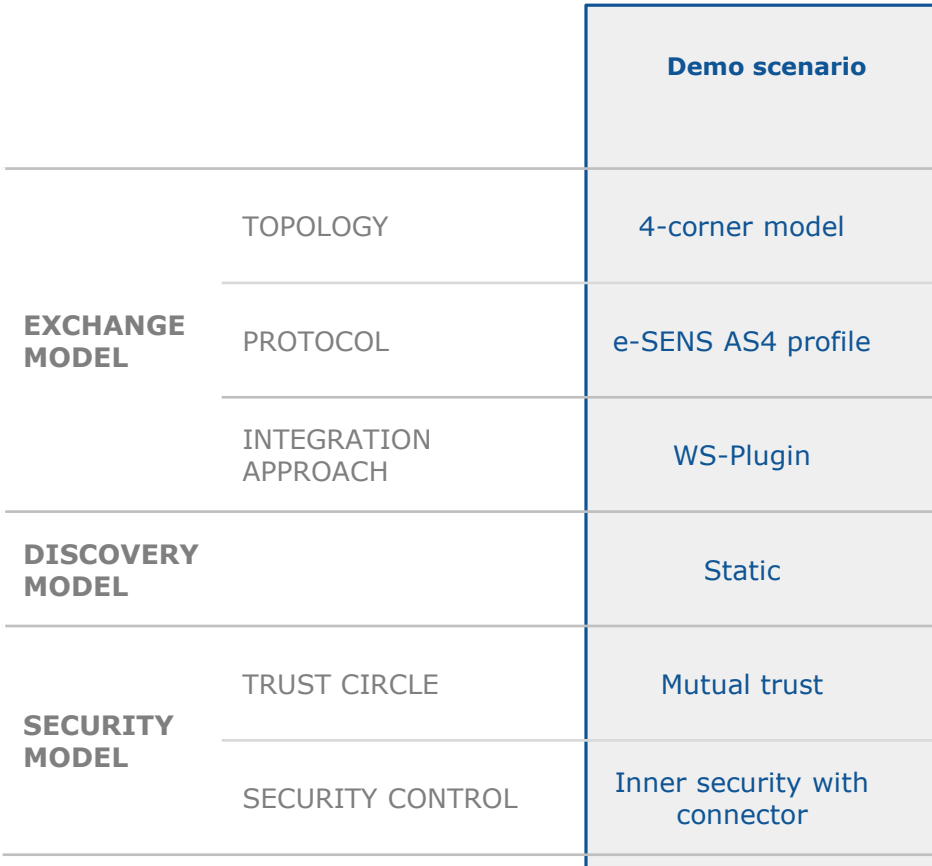

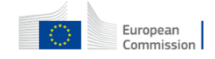

### Demo in detail

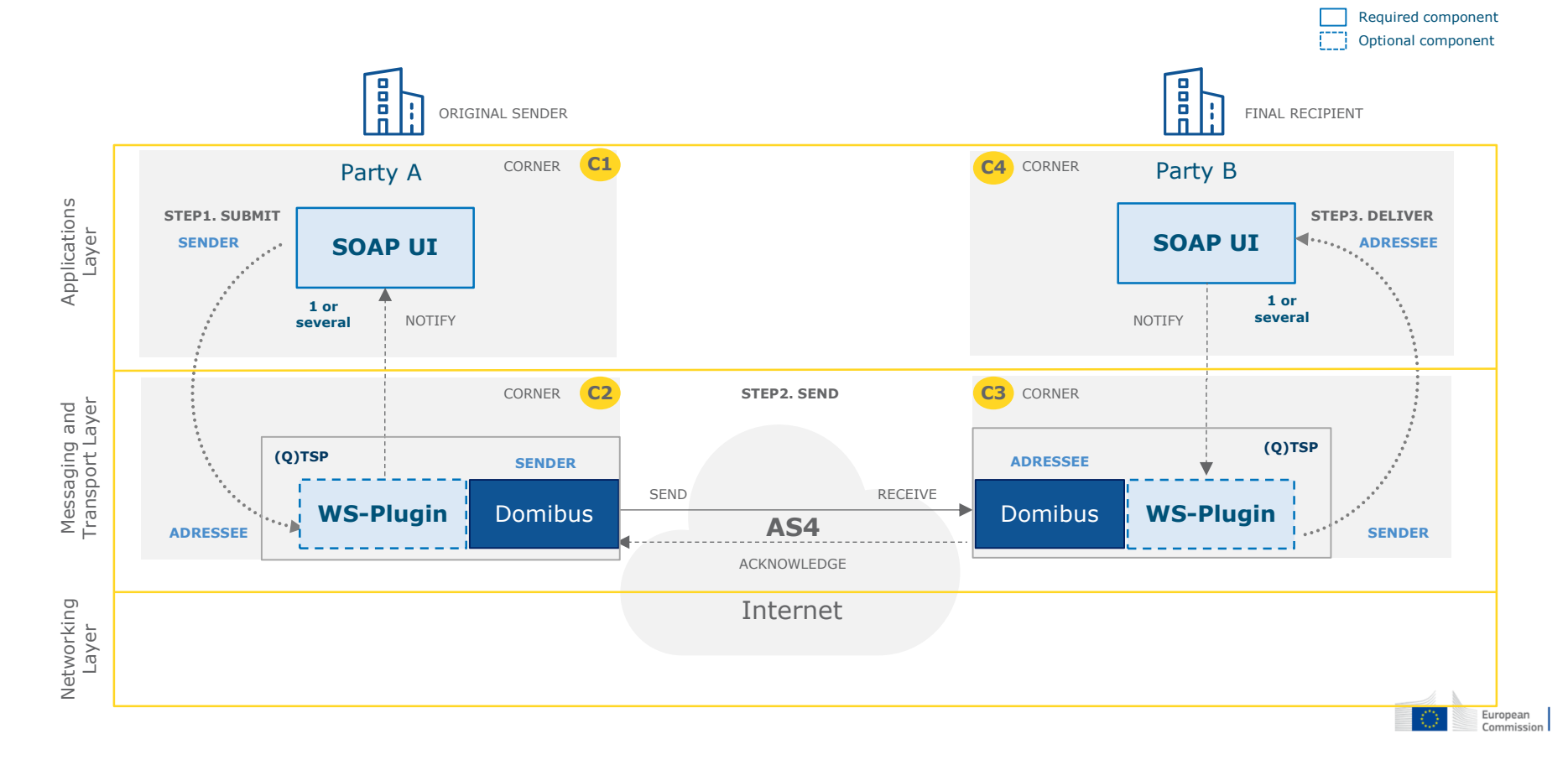

### Demo scenario

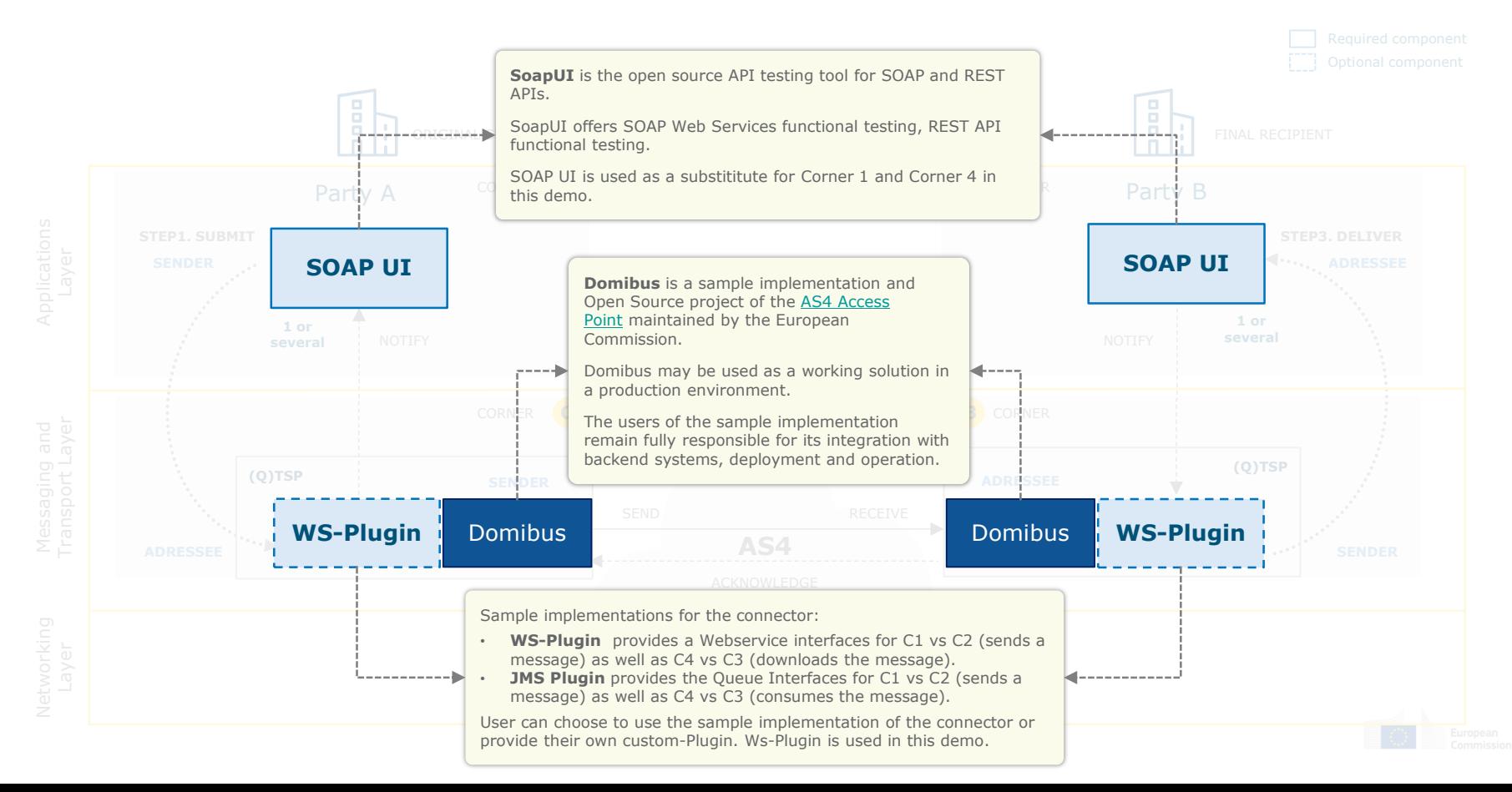

## Demo Steps

### DEMO TIME **Configuration**

- a) PMode File
	- Configure the Endpoint URL for the sending and receiving Access Points
	- Configure the PartyName, PartyID, etc.
	- Upload the Pmode to the Access Points
- b) Security File
	- Configure the location for the Keystore and **Truststore**
	- Configure the password for Keystore and Trustore.

### DEMO TIME **Runtime Scenario**

- a) Backend C1 sends the message to Access Point C2
- b) The Message is sent from sender Access Point C2 to receiving Access Point C3
- c) An acknowledgement is sent from C3 to C2
- d) C4 downloads the message from C3
- e) The Download Message response is sent from C3 to C4

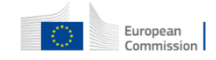

# **III. Configuration**

## **III a. PMode Configuration**

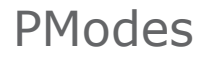

A **PMode** (or Processing Mode) is a collection of parameters that determine how user messages are exchanged between a pair of Access Points that take into account the quality of service, transmission mode and error handling.

PModes identifies the recipient Access Point address from the PartyId.

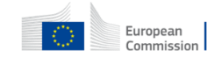

Configure Parties container

**PMode[1].businessProcesses.parties.party:** This parameter Contains the name of the partner Access Points and the address (endpoint URL) of the Receiver MSH to which User Messages under this PMode are to be sent.

**PMode[1].businessProcesses.parties.party.Identifier:** This Parameter contains the name of the clients' backend associated to the parent Access Point.

```
<party name="red_gw"
          endpoint="http://40.118.20.112:8080/domibus/services/msh"
          allowChunking="false">
          <identifier partyId="domibus-red" partyIdType="partyTypeUrn"/>
</party>
<party name="blue_gw"
          endpoint="http://localhost:8080/domibus/services/msh"
          allowChunking="false">
          <identifier partyId="domibus-blue" partyIdType="partyTypeUrn"/>
</party>
```
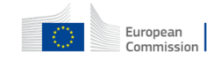

## Uploading the PMode to the Access Point's DB (Admin)

- Login to server's administration dashboard
- Browse to the configured PMode file and click Upload.

This will upload the PMode data into the Access Point's DB.

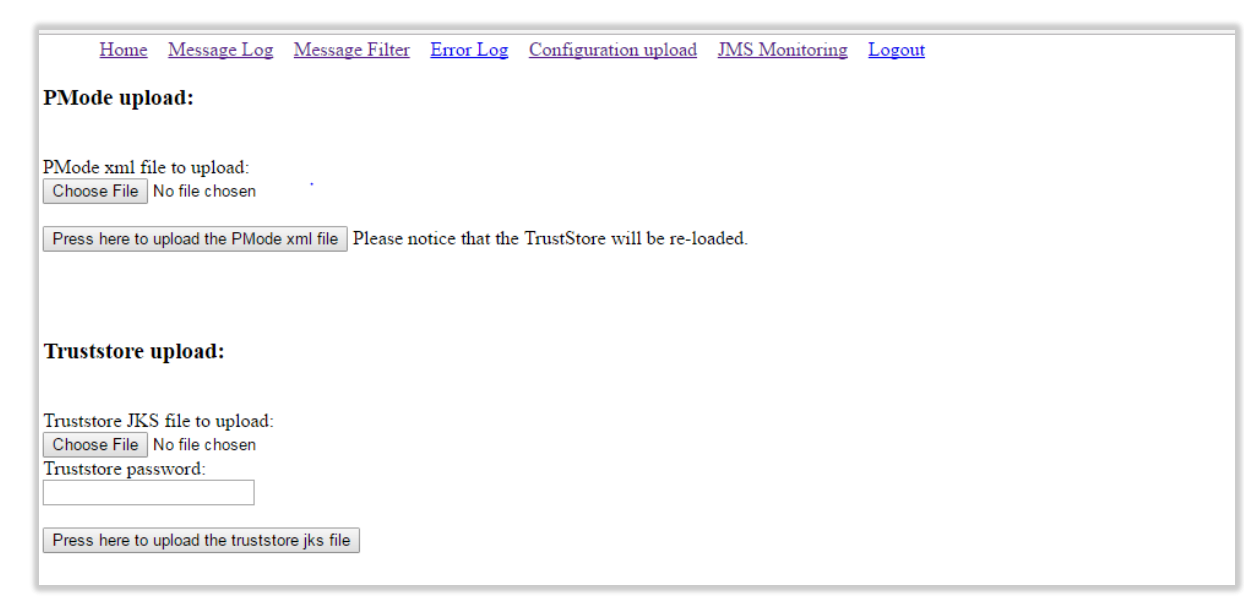

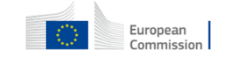

## **III b. Security File Configuration**

## Configure Security File details

```
<util:properties id="keystoreProperties">
      <!-- The crypto provider to be used -->
      <prop key="org.apache.ws.security.crypto.provider">
           org.apache.wss4j.common.crypto.Merlin
       </prop>
       <!-- Type of the used keystore -->
       <prop key="org.apache.ws.security.crypto.merlin.keystore.type">jks
       </prop>
       <!-- The password used to load the keystore -->
       <prop key="org.apache.ws.security.crypto.merlin.keystore.password">
          test123
       </prop>
       <!-- The keystore alias to use for decryption and signing. -->
       <prop key="org.apache.ws.security.crypto.merlin.keystore.alias">
          blue_gw
       </prop>
       <!-- The location of the keystore -->
       <prop key="org.apache.ws.security.crypto.merlin.file">
          ${domibus.config.location}/keystores/gateway_keystore.jks
       </prop>
</util:properties>
```
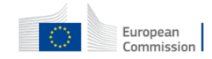

# **IV. Run-time process**

Step 1, SUBMIT: C1 sends the message to C2

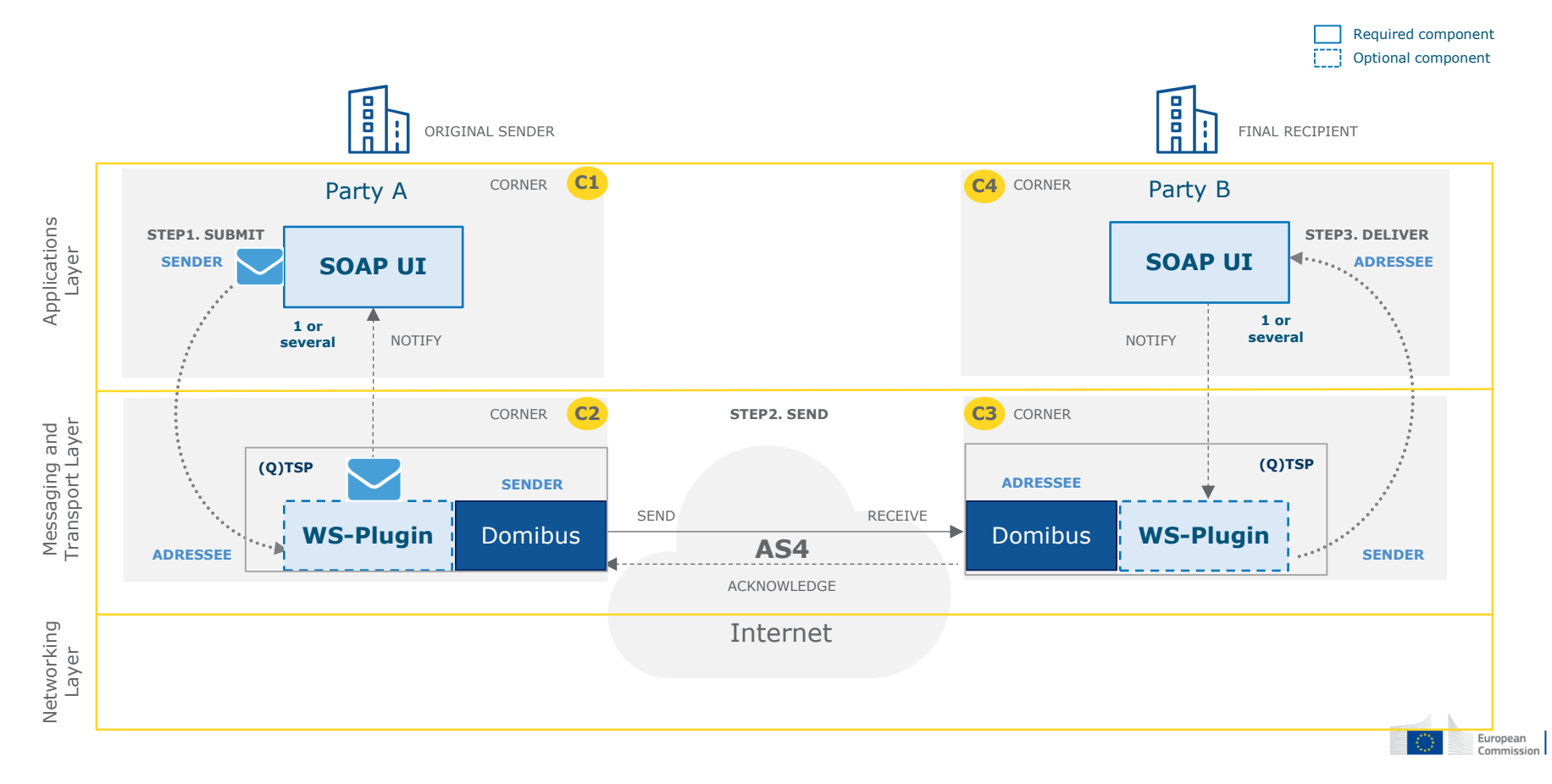

## Step 2.a, SEND: Processing at C2.

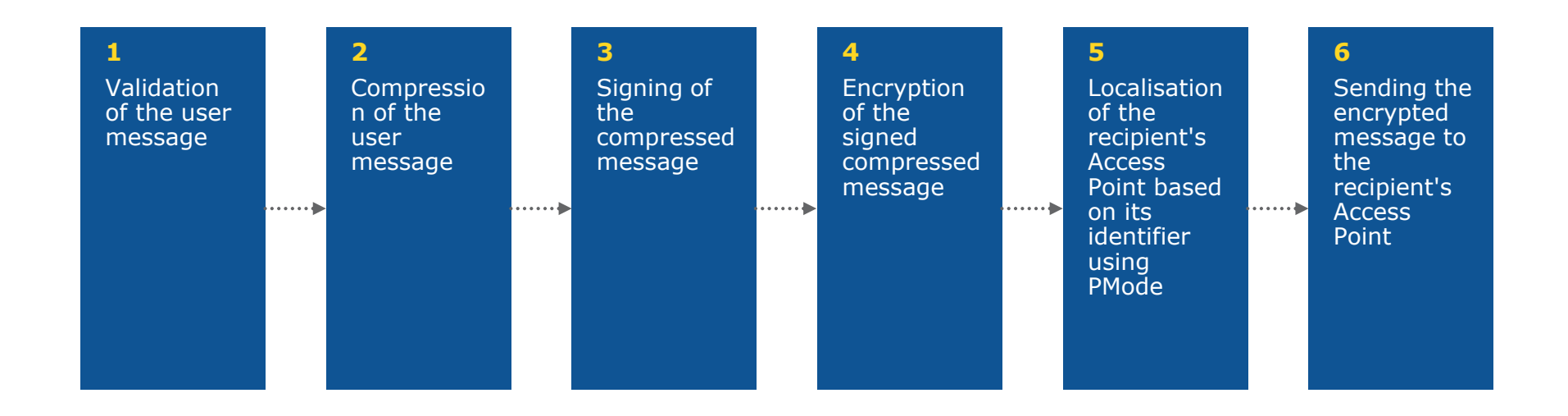

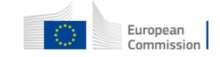

Step 2.b, SEND: Message is sent from C2 to C3

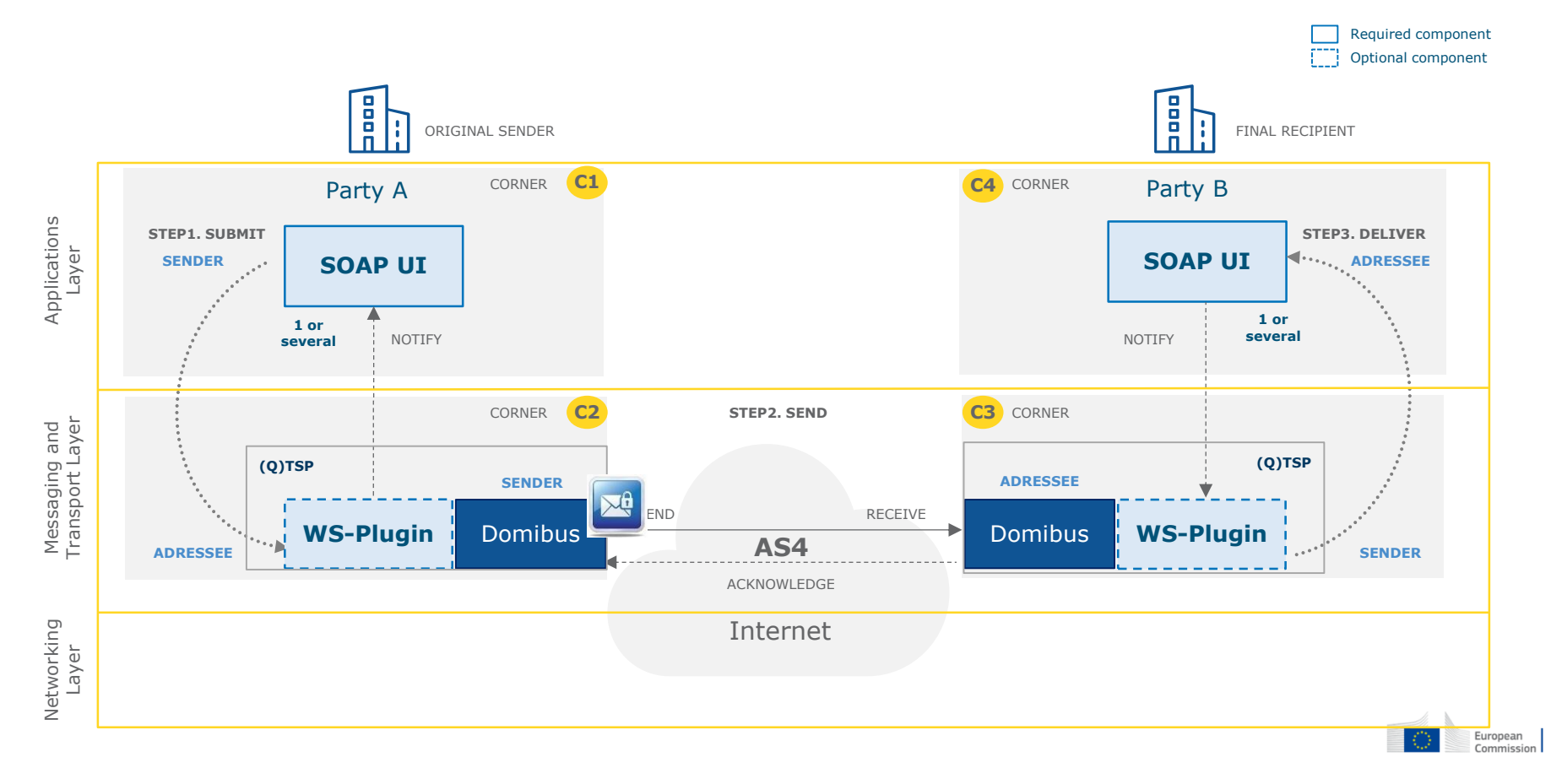

## Step 2.c, SEND: Process at C3

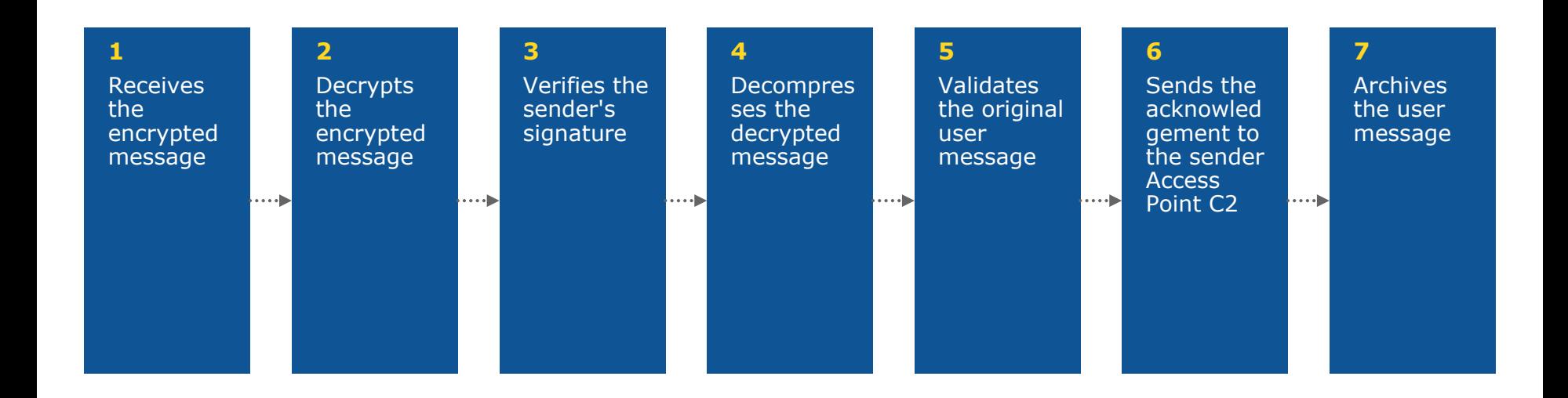

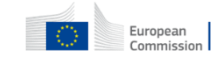

Step 2.d, SEND: Acknowledgement sent from C3 to C2

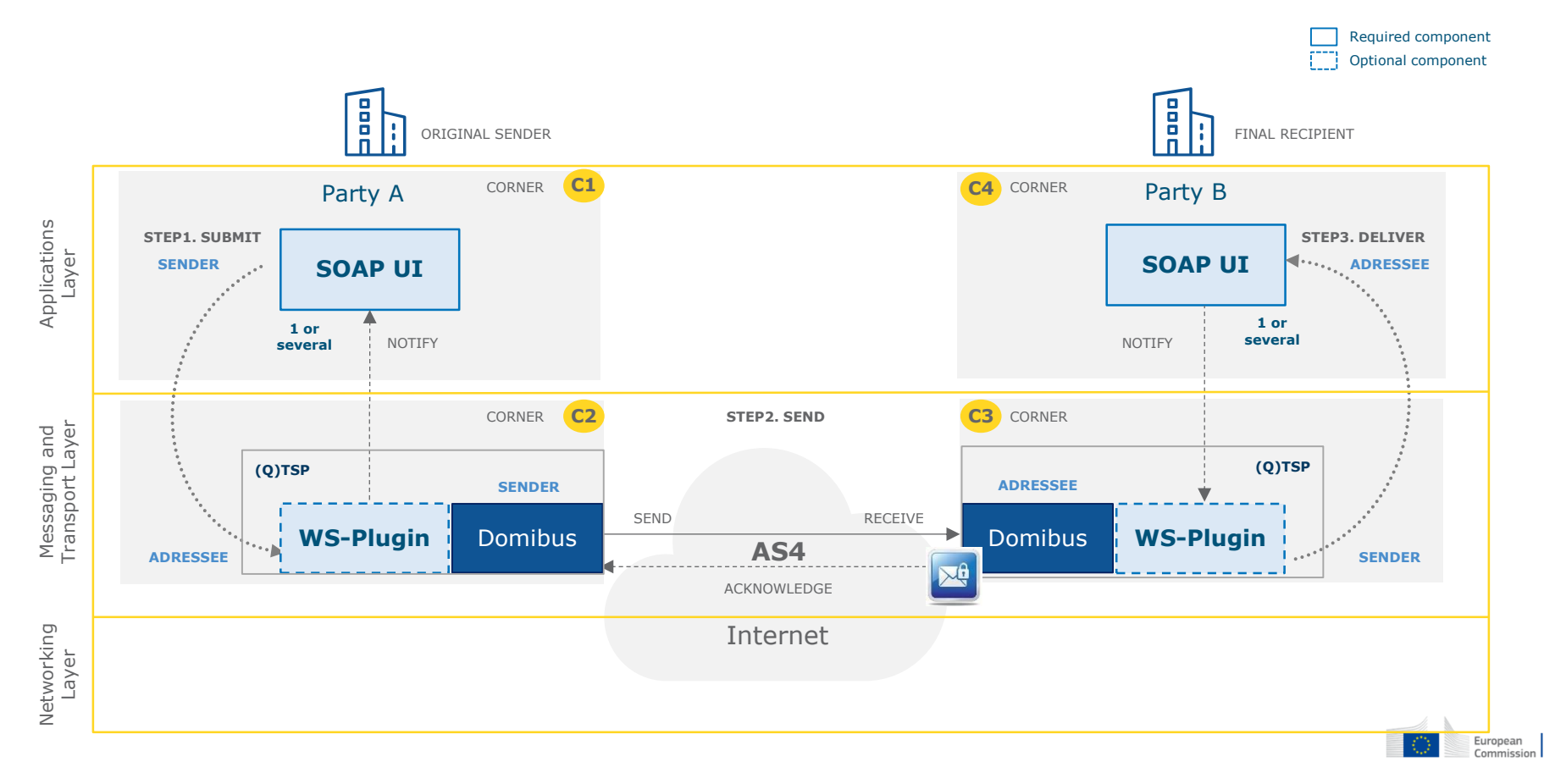

Step 3.a, DELIVER: C4 downloads message from C3

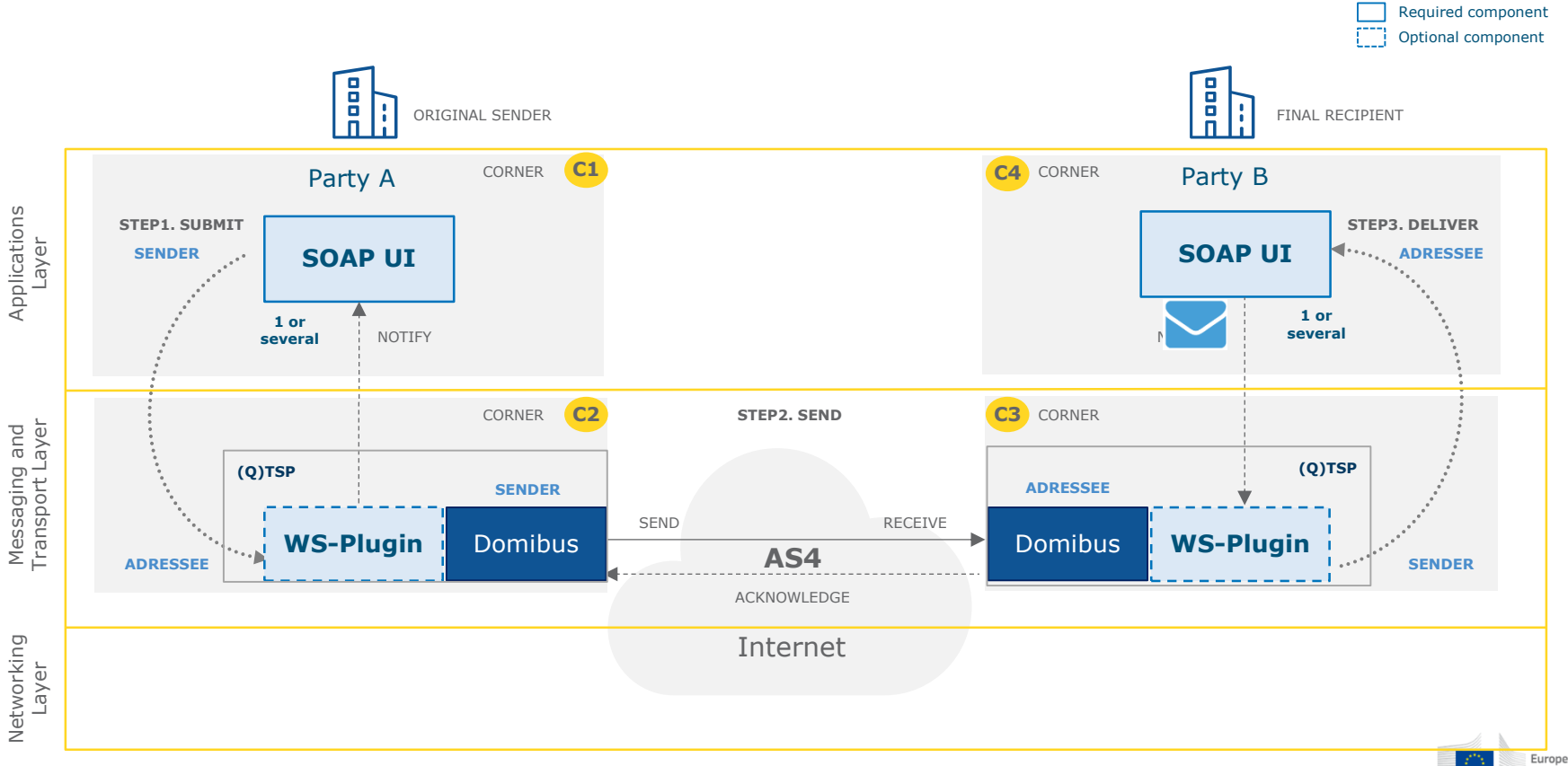

European Commission Step 3.b, DELIVER: Download Message response from C3 to C4

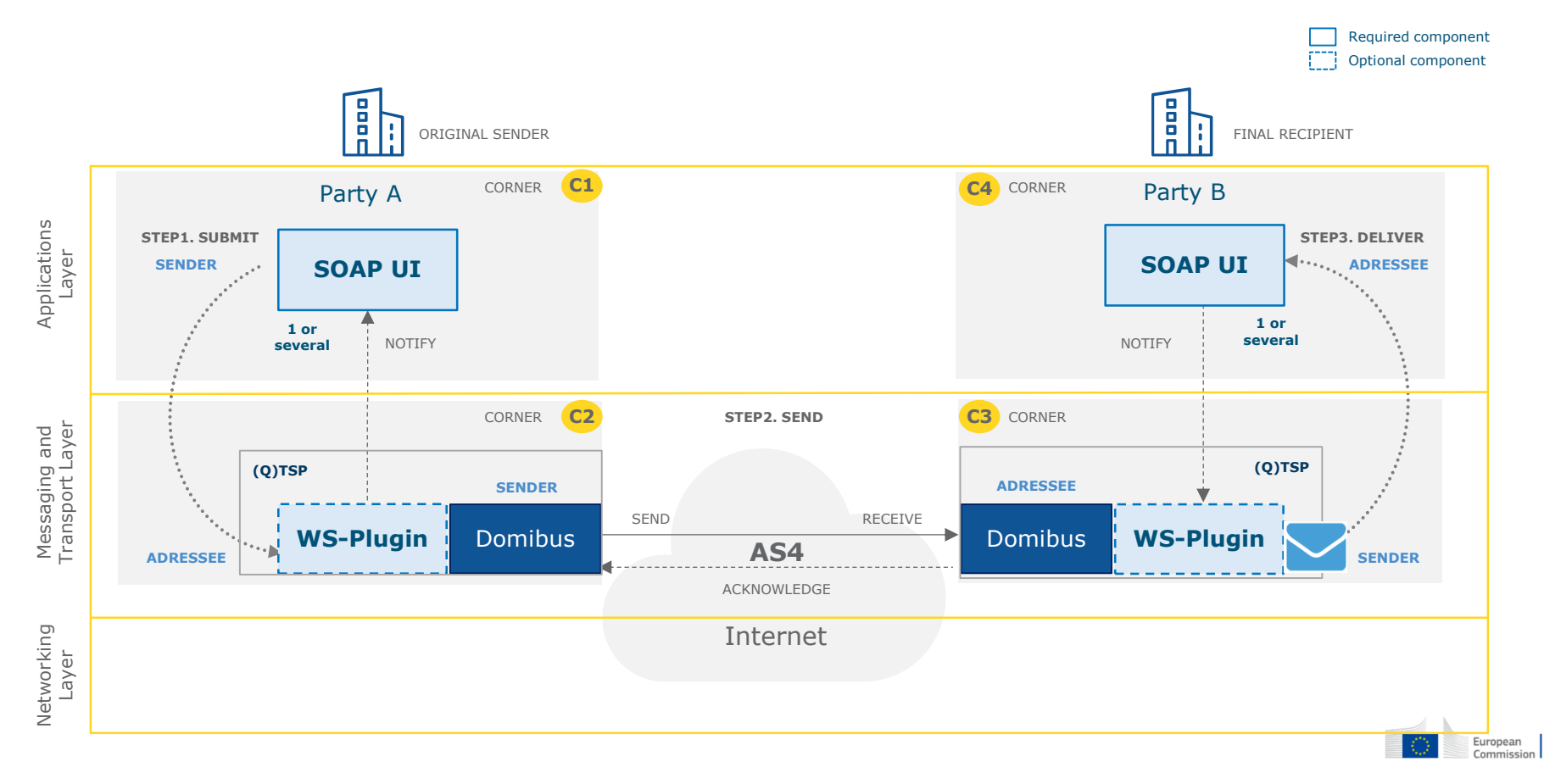

## **V. E-SENS AS4 conformant solutions**

## E-Sens AS4 conformant Solutions

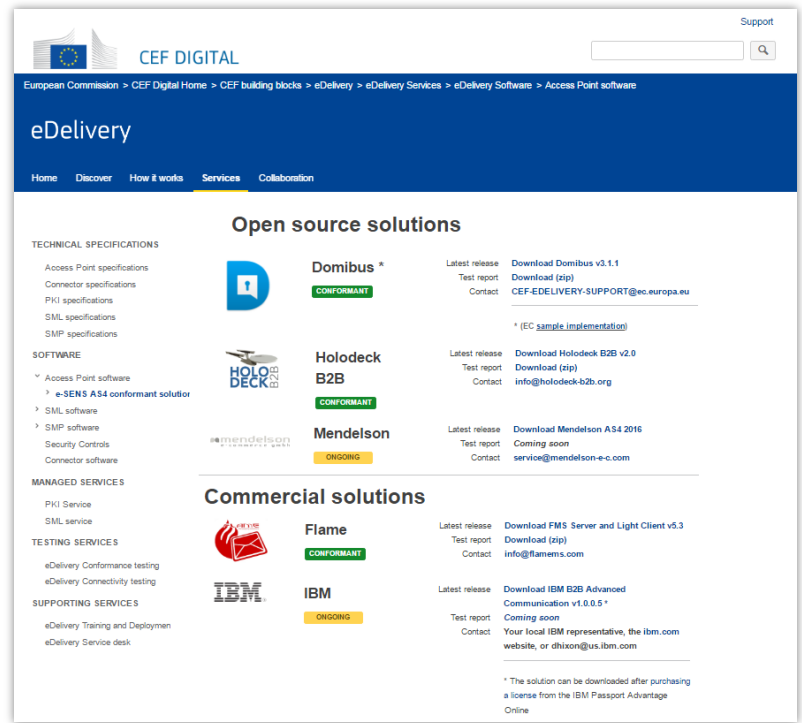

#### AS4 conformant vendors on CEF Digital

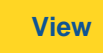

[https://ec.europa.eu/cefdigital/wiki/x/foGOAQ](https://ec.europa.eu/cefdigital/wiki/display/CEFDIGITAL/e-SENS+AS4+conformant+solutions)

## **VI. Domibus release**

The CEF eDelivery sample implementation

## Domibus Release

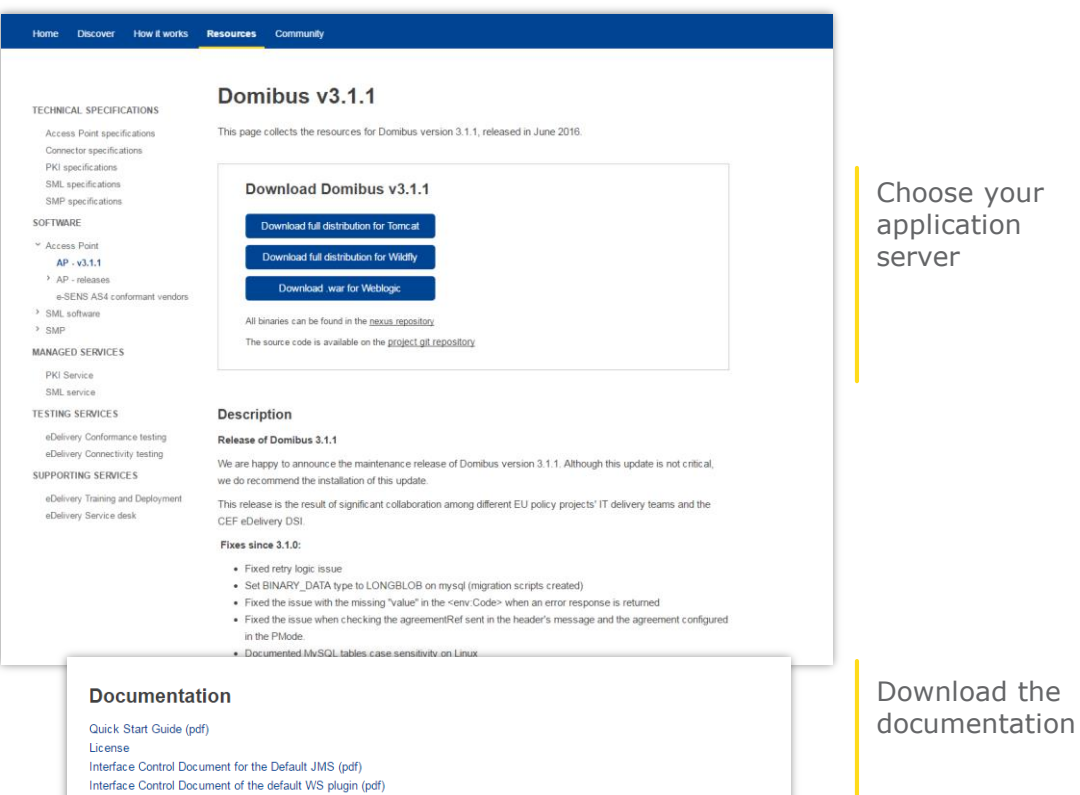

Administration Guide (coming soon)

#### Domibus Releases on CEF Digital

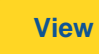

29 [https://ec.europa.eu/cefdigital/wiki/x/vQKmAQ](https://ec.europa.eu/cefdigital/wiki/display/CEFDIGITAL/e-SENS+AS4+conformant+solutions)

### Find out more on CEF Digital!

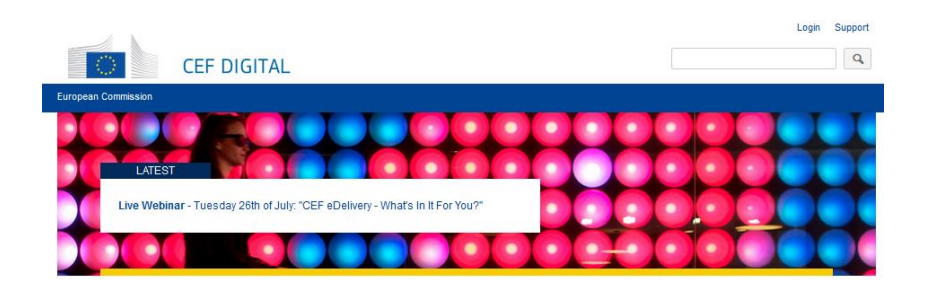

#### **The CEF Building Blocks**

Supported by the Connecting Europe Facility (CEF), the CEF Building Blocks offer basic capabilities that can be used in any European project to facilitate the delivery of digital public services across borders.

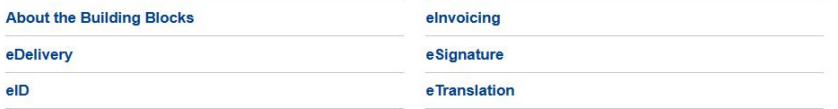

Visit INEA's website

**Grants Latest News Apply Now** Find all the latest news, events and more at **Connecting Europe** 

**Learn More** 

#### **DIGIT**

Directorate-General for Informatics **DG CONNECT** Directorate-General for Communications

Networks, Content and Technology

#### **Contact us**

 $\boxtimes$ 

CEF-BUILDING-BLOCKS@ec.europa.eu

© European Union, 2016. All rights reserved. Certain parts are licensed under conditions to the EU. Reproduction is authorized provided the source is acknowledged.

**Collaborative spaces**